# http://gradnet.kr/kdis/main

# GRADNET

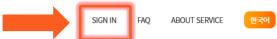

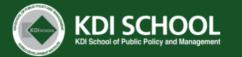

Create an account for the online application Or log-in to your account (if you have one)

### Notice

# Please read "NOTICE" carefully

|    | [IMPORTANT NOTICE FOR KDIS 2022 SPRING ADMISSIONS]                                                                                                    |
|----|----------------------------------------------------------------------------------------------------|
| 1. | Once you click "Complete Application" button, you are UNABLE to edit your application. Please double check the entered data and submitted documents before completing your application.                                                                                                    |
| 2. | Please read the Application Guideline THOROUGHLY and apply accordingly.<br>Any fraudulent or insufficient application documents will be excluded from the screening and even if a scholar has been selected, he or she<br>will forfeit his or her scholarship if the application is found fraudulent.                                                                                                    |
| 3. | The transcripts must include the FINAL CGPA/grade with scales that KDIS accepts.                                                                                                    |
| 4. | If the transcripts does not follow the grade scales that KDIS accepts, applicants MUST submit an official GRADE SYSTEM document.<br>Failure to submit the grading system along with official transcripts is considered as an 'incomplete submission' and therefore, will not be<br>evaluated in the Document Review round.                                                                                                    |
|    | <ul> <li>KDI School accepts the following documents as an official grading system document.</li> <li>1) an official letter from the university's registrar explaining the grading system of the university must have the stamp/seal – and signature of registrar</li> <li>2) an official email from the university's registrar explaining the grading system of the university – must be sent with an official account of the university</li> <li>3) transcripts with grading system – must clearly state the grading system</li> <li>4) a PDF file of the university's grading system uploaded on the homepage</li> </ul> |
|    | i, at of the of the animetory of produce of the noneplage                                                                                                    |

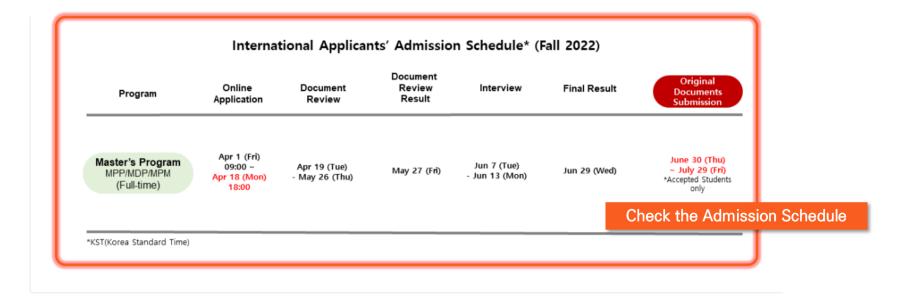

### **Admission list**

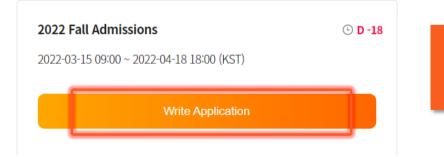

If you scroll down to the bottom page, you may see "Admission list" Click "Write Application" button to start your application

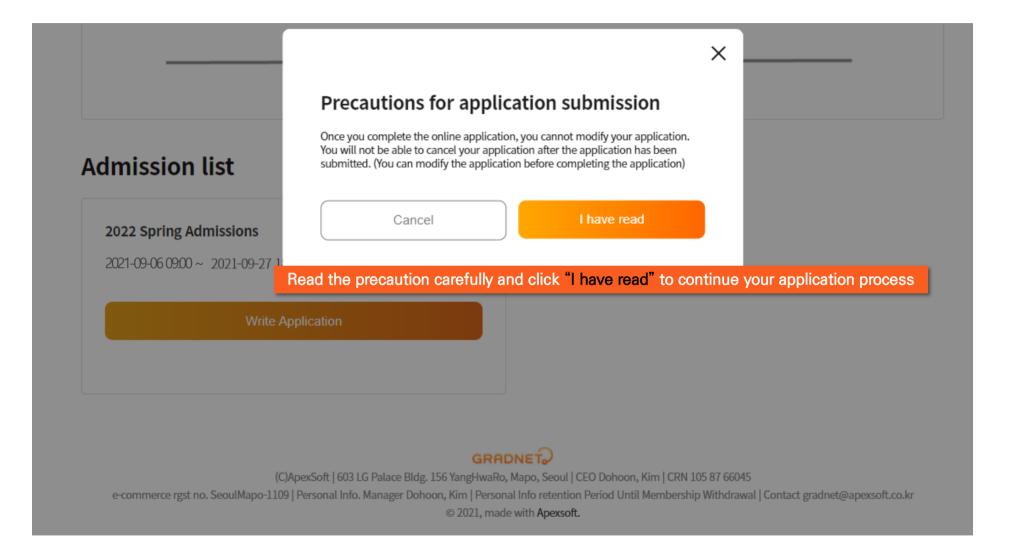

# Select all of the categories to make sure you read and confirm all these information and Click "Fill out Application Form" to proceed

| I confirm and agree to all of the policies below.                                                                                                    |                                                                        |
|----------------------------------------------------------------------------------------------------|------------------------------------------------------------------------|
| In accordance with Articles 15 and 22 of the Personal Information P<br>collection and use of personal information is required for the collect<br>in connection with the selection of new and transfer graduate studi<br>conducting verifications to verify personal support and prevent fals<br>contents before agreeing. | tion and use of personal information<br>ents. In addition, we are also |
| Last Updated May 25, 2021                                                                                                    |                                                                        |
| Purpose of Collecting Personal Information                                                                                                    | ~                                                                      |
| Collected Information                                                                                                    | ~                                                                      |
| Data Retention Period                                                                                                    | ~                                                                      |
| Disclosure to Third Parties                                                                                                    | ~                                                                      |
| Right to Refuse Consent                                                                                                    | ~                                                                      |
| After your application is completed, it will not be possi                                                                                                    | ble to modify or cancel it.                                            |
|                                                                                                    | Il out Application Form                                                |

#### MY LIST MY INFO FAQ ABOUT SERVICE SIGN OUT

한국어

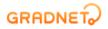

MY LIST MY INFO FAQ ABOUT SERVICE SIGN OUT

| tion                                               | Please read the application guidelines carefully and select the options.                                                                                                    |
|----------------------------------------------------|----------------------------------------------------------------------------------------------------|
| fied.<br>r selections are correct.<br>Admissions * | Once you click "Next step", you are unable to change<br>the information.<br>(In case you want to change your application information,<br>please cancel the application from My List menu and start<br>your new application) |
| Category *                                         | ~                                                                                                    |
| ✓ Fill in the                                      | blanks and click "Next step" to proceed                                                                                                    |
| Next                                               | t step                                                                                                    |
| f                                                  | ied. • selections are correct. Admissions * Category * Fill in the                                                                                                    |

GRADNET? (C)ApexSoft | 603 LG Palace Bldg. 156 YangHwaRo, Mapo, Seoul | CEO Dohoon, Kim | CRN 105 87 66045 e-commerce rgst no. SeoulMapo-1109 | Personal Info. Manager Dohoon, Kim | Personal Info retention Period Until Membership Withdrawal | Contact gradnet@apexsoft.co.kr © 2021, made with Apexsoft.

### **GRADNER** Applicants must fill out the form in order (Step $1 \rightarrow 5$ )

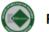

FALL | INTERNATIONAL | Master's Program( Full-Time ) | KDIS Scholarship | Master of Public Policy (MPP)

MY LIST

MY INFO

FAO

ABOUT SE

| 1. Basic Information                                              |        |
|-------------------------------------------------------------------|--------|
| 2. Educational Background                                         | $\sim$ |
| 3. Language Test Score                                            | $\sim$ |
| 4. Employment History                                             | $\sim$ |
| 5. Upload Documents                                               | $\sim$ |
| Once you complete each form. You MUST click "Next" button to save |        |

Once you complete each form, You <u>MUST</u> click "Next" button to save Otherwise, it will not be saved.

### Place the cursor on the "TIP" box for instructions

FALL | INTERNATIONAL | Master's Program( Full-Time ) | KDIS Scholarship | Master of Public Policy (MPP)

| 1. Basic Information                                                                                                    |                                              | <b>TO DO</b> ^                     |
|----------------------------------------------------------------------------------------------------|----------------------------------------------|------------------------------------|
| Applicant Information                                                                                                    |                                              |                                    |
| First Name * (TTP) Please write your name as shown in your passport.                                                                                   |                                              | Last Name (Family Name) *          |
| Nationality (Country Name) *                                                                                                    | Gender *<br>Male Female                      | Date of Birth *                    |
| Additional Information<br>G20 Member Countries * TIP<br>Member Non-Me<br>Non-G20 Member Countries Employment Status TIP                                | n,<br>frica,                                 |                                    |
| <ul> <li>Division head level in the public sector</li> <li>Over 6 years of working experience in the public sector (at least 6</li> <li>N/A</li> </ul> | years from the date of application deadline) |                                    |
|                                                                                                    | verseas Korean' unless                       | skype ID<br>s you're Korean origin |

Please submit Bachelor's Degree(or above) documents ONLY (do NOT submit Secondary School's documents) in "University" section

MY LIST MY INFO FAQ

FALL | INTERNATIONAL | Master's Program( Full-Time ) | KDIS Scholarship | Master of Public Policy (MPP)

| 1. Basic Information                                                                                                    | το σ                            |   |
|----------------------------------------------------------------------------------------------------|---------------------------------|---|
| 2. Educational Background                                                                                                    |                                 | ^ |
| Undergraduate                                                                                                    |                                 |   |
| Country *                                                                                                    | School Name (University Name) * |   |
| Q                                                                                                    |                                 | Q |
| Department         Major         If you have more than one major, please write them in order with descriptions in brackets.         ex. Economics(Kajor 1), Business         Administration(Major 2), Accountings(Minor)         .), Accountings(Minor) | r)                              |   |
| Academic Status *                                                                                                    | Attendance Period *             |   |
| ~                                                                                                    | From 🛅 To                       |   |
| Grade Point Average       If your grades does not fall into Grade point average or Percentage category, please selectOthers and put your grades.         Grade Point Average(GPA)       ✓         Grade       #.###                                     | Scale #.##                      |   |

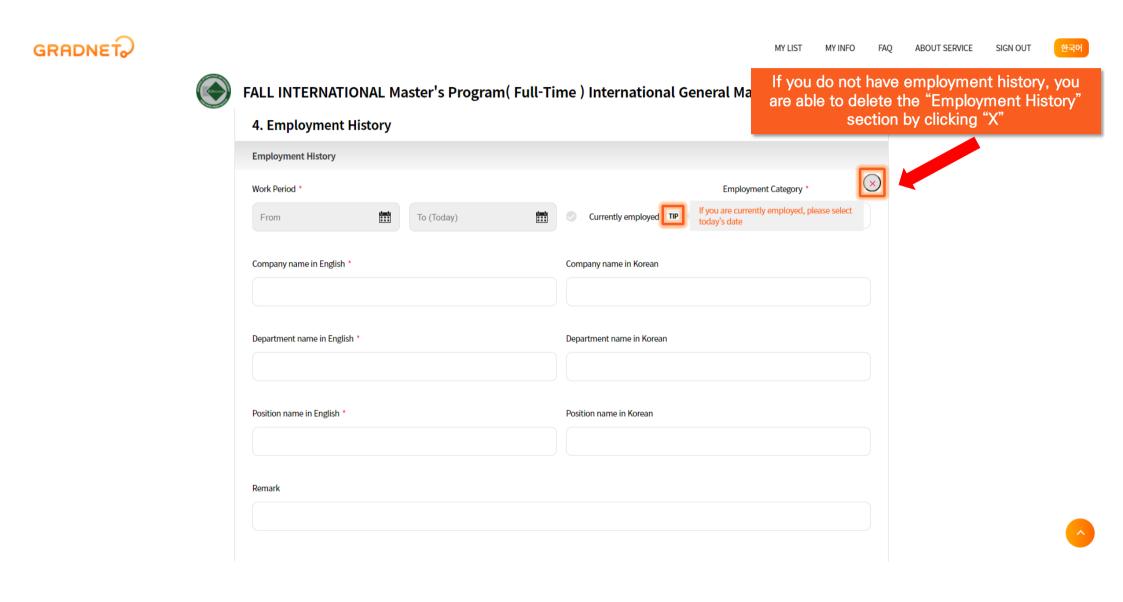

Go to "MY LIST" tap if you want to request the letter of recommendation.

MY LIST MY INFO FAO

ABOUT SERVICE

Make sure to press "Next" to save and go

to "My List" for request.

### FALL | INTERNATIONAL | Master's Program( Full-Time ) | KDIS Scholarship | Master of Public Policy (MPP) 5. Upload Documents $\wedge$ It is recommended that the file name be composed of English characters, numbers, and '\_' without spaces. Special characters(#@\*) may cause errors. For more information on uploading the submitted documents, please check with FAQ Page ( Click ). If one document is split into several pages, please merge them into one PDF file and upload it. All attachments other than Image File need to set the page size of the document to A4. Photo File must be Image File(JPG) under 3MB. You are able to request the All attachments other than Image file must be uploaded in PDF file(under 15MB). To upload the attachment, you must click the 'Upload' button after selecting the file. If you do not press 'Upload' button, it will not be saved. recommendation letter at any times during the application.

\*\*\* Please refer to the guide below for requesting Recommendation Letters \*\*\*

- Online recommendation letter : 'MY LIST' -> 'Request Recommendation Letter' button. ( Click )
- You are able to request the recommendation letters even if you do not complete the application.
- The application system will still allow you to submit the recommendation letters even after you click the "Complete Application" button
- It is the applicant's responsibility to ensure that the referees submit the letters in time.

#### Online Statement of Purpose

- > The SoP should be typed in English
- > If you want to revise the Statement of Purpose (SoP), please click the "Delete" button and then rewrite it (even though the SoP is deleted, the content you wrote will remain)
- o(CoD) will ONLY be reviewed when ALL of the DEOLIDED as

#### MY LIST MY INFO FAQ ABOUT SERVICE SIGN OUT

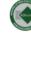

### SPRING INTERNATIONAL Ph.D. Program(Full-Time) KDIS PhD Scholarship Ph.D in Public Policy(Ph.D in PP)

#### Statement of Purpose \*

The SoP should be typed in English.

If you want to revise the Statement of Purpose (SoP), please click the "Delete" button and then rewrite it (even though the SoP is deleted, the content you wrote will remain).
Your Statement of Purpose(SoP) will ONLY be reviewed when ALL of the REOURED questions are answered.

> This statement must be written solely by the applicant. Any assistance from others will be grounds for complete dismissal of any scholarship consideration.

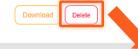

If you want to revise the Statement of Purpose (SoP), please click the "Delete" button and then rewrite it (even though the SoP is deleted, the content you wrote will remain).

#### Photo \*

Basic documents

| ▷ KDIS applicants must upload JPG file ONLY, and the file must be less than 3MB. ▷ Applicants should submit passport photo (must show face and shoulders, do not upload self-taken photos nor group photos) |          |
|----------------------------------------------------------------------------------------------------|----------|
| Please select a file     ■                                                                                                    | X Upload |
| spplicant's Passport Copy *                                                                                                    |          |
| ▷ If you do not have a passport, please submit a copy of your National ID Card or Identity Card instead.                                                                                                    |          |
| Please select a file                                                                                                    | X Upload |
| pplicant's & Applicant's Parent's Proof of Citizenship Document                                                                                                    |          |
| Please select a file     ■                                                                                                    | X Upload |
|                                                                                                    |          |

#### MY LIST MY INFO FAQ ABOUT SERVICE SIGN OUT

### 

### SPRING INTERNATIONAL Ph.D. Program( Full-Time ) KDIS PhD Scholarship Ph.D in Public Policy(Ph.D in PP)

| Ph                            | oto *                                                                                                    |          |                                   |
|-------------------------------|----------------------------------------------------------------------------------------------------|----------|-----------------------------------|
| Þ                             | KDIS applicants must upload JPG file ONLY. and the file must be less than 3MB.                                                                                                    |          |                                   |
| Œ                             | passport photo.PNG                                                                                                    | $\times$ | Upload                            |
| U                             | D Licose select a line                                                                                                    | •        |                                   |
| Ap                            | plicant's Passport Copy *                                                                                                    |          | You must click "upload" buttons t |
| ⊳                             | If you do not have a passport, please submit a copy of your National ID Card or Identity Card instead.                                                                                                    |          | complete uploading your files     |
| e                             | Please select a file                                                                                                    | ×        |                                   |
| Ар                            | plicant's & Applicant's Parent's Proof of Citizenship Document                                                                                                    |          |                                   |
| e                             | Please select a file                                                                                                    | ×        |                                   |
|                               |                                                                                                    |          |                                   |
|                               |                                                                                                    |          |                                   |
| Ad                            | Imission                                                                                                    |          |                                   |
| "Uplo<br>Selec                | mission<br>pad" buttons are activated only after you select a file<br>ting files does not mean you have finished uploading your document<br>nust click "Upload" button to finalize the document submissions                 | S        |                                   |
| "Uplo<br>Selec<br>You n       | ad" buttons are activated only after you select a file<br>ting files does not mean you have finished uploading your documents                                                                                               | S        |                                   |
| "Uplo<br>Selec<br>You n<br>wr | ad" buttons are activated only after you select a file<br>ting files does not mean you have finished uploading your document<br>nust click "Upload" button to finalize the document submissions                             | S        | Upload                            |
| "Uplo<br>Selec<br>You n<br>wr | ad" buttons are activated only after you select a file<br>sting files does not mean you have finished uploading your document<br>nust click "Upload" button to finalize the document submissions<br>iting Sample in English | S        | Upload                            |

MY LIST MY INFO FAQ ABOUT SERVICE SIGN OUT

하구어

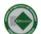

FALL | INTERNATIONAL | Master's Program( Full-Time ) | KDIS Scholarship | Master of Public Policy (MPP)

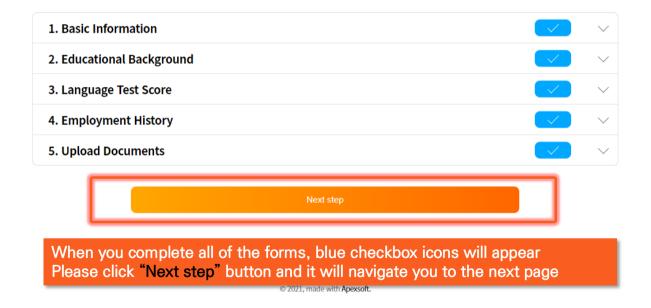

MY LIST MY INFO FAQ ABOUT SERVICE SIGN OUT

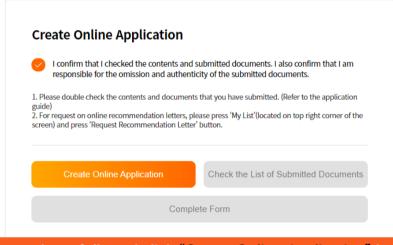

### Please read carefully and click "Create Online Application" button

#### GRADNET

(C)ApexSoft | 603 LG Palace Bldg. 156 YangHwaRo, Mapo, Seoul | CEO Dohoon, Kim | CRN 105 87 66045 e-commerce rgst no. SeoulMapo-1109 | Personal Info. Manager Dohoon, Kim | Personal Info retention Period Until Membership Withdrawal | Contact gradnet@apexsoft.co.kr © 2021, made with Apexsoft.

MY LIST MY INFO FAQ ABOUT SERVICE SIGN OUT

Once you click the "Create Online Application" button, "Check the List of Submitted Documents" button will be activated. When you click it, your application in a PDF format will be automatically downloaded.

\*\*\*Please note that even if you click "Complete Form", that does NOT mean you have submitted your application\*\*\* The application will show that your application is still "proceeding"

Please double-check the entered information and submitted documents as you are not able to revise them after submission

To complete the submission of application, you must follow the next steps.

| Create Online Application Check the List of Submitted Documents |          | Appl<br>- F                             | ication for A<br>For International A | dmission<br>pplicants<br>KDIS PhD Scholarship |
|-----------------------------------------------------------------|----------|-----------------------------------------|--------------------------------------|-----------------------------------------------|
| Complete Form                                                   |          |                                         |                                      |                                               |
|                                                                 |          | Proceeding application<br>Ph.D. Program | Attendance Type                      | Full-Time                                     |
|                                                                 | Program  | Ph.D in Public Policy(Ph.D in PP        | )                                    |                                               |
|                                                                 | Category | KDIS PhD Scholarship                    |                                      |                                               |
| GRADNET                                                         | Name     |                                         |                                      |                                               |

(C)ApexSoft | 603 LG Palace Bldg. 156 YangHwaRo, Mapo, Seoul | CEO Dohoon, Kim | CRN 105 87 66045

e-commerce rgst no. SeoulMapo-1109 | Personal Info. Manager Dohoon, Kim | Personal Info retention Period Until Membership Withdrawal | Contact gradnet@apexsoft.co.kr

© 2021, made with Apexsoft.

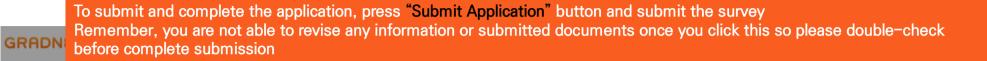

If you have not requested Recommendation Letters, please refer to the next page

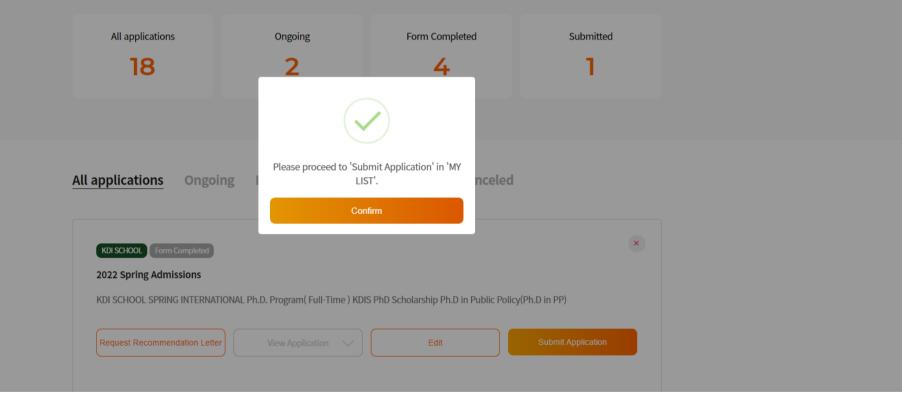

IGN OUT

# How to request Recommendation Letters by using Online Application System

• TWO(2) letters of recommendation are required for international applicants

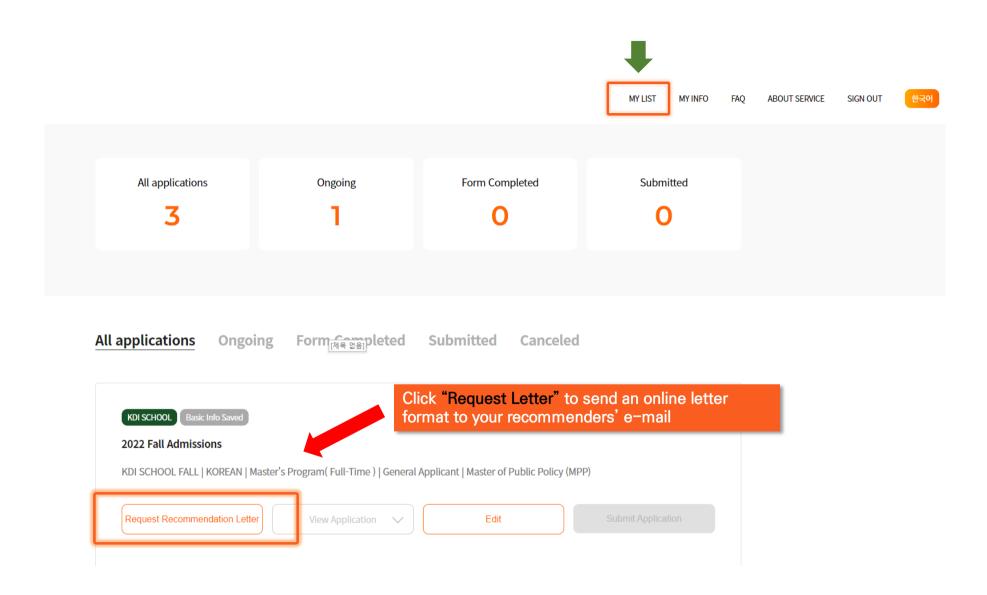

| Letter of recommendat                                                                   |                 |                    | ×                   |               |  |
|-----------------------------------------------------------------------------------------|-----------------|--------------------|---------------------|---------------|--|
| Total requests can not exceed 2.                                                        | Referee's Detai | ls                 |                     |               |  |
|                                                                                         | Name            | Email address      |                     |               |  |
|                                                                                         | Name            | Email Address      |                     |               |  |
|                                                                                         | Phone           | Institution Name   |                     |               |  |
|                                                                                         | Phone           | Institution Name   | ər                  |               |  |
|                                                                                         | Position Title  |                    |                     |               |  |
| <ul><li>The due date for requesting Re</li><li>The due date for submission or</li></ul> |                 |                    |                     |               |  |
| By your request, GRADNET ser referees submit the letters in ti                          |                 | Send Request Email | esponsibility to en | sure that the |  |
| GRADNET is not responsible for     Please ask your referees to che                      |                 |                    |                     |               |  |

The system will automatically send an online recommendation form to your recommender's email.

\*\*\*If the recommendation letters are found to be false or counterfeit, your admission will be cancelled\*\*\*

### "My List" – Request Recommendation Letter

### Letter of recommendation

\* Total requests can not exceed 2.

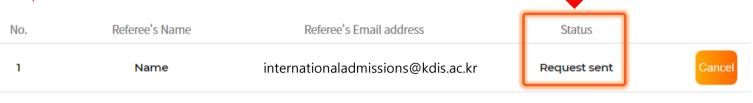

Go 'MY LIST' Requ

Request Recommendation Letter

- The due date for requesting Recommendation Letters (for applicants) : 2021-09-27 18:00:00 KST
- The due date for submission of Recommendation Letters (for recommenders) : 2021-09-27 18:00:00 KST

### Check the "Status" and encourage your referees to submit the letters in time

- GRADNET is not responsible for late submission or non-submission of recommendation letters.
- Please ask your referees to check their junk/spam mailbox if they did not receive any request emails.

#### [Recommendation Status]

- Step 1. Request sent : You have requested to write a letter of recommendation. (applicants are able to cancel the request)
- Step 2. Request received : The referee has checked the email. ( applicants are unable to cancel the request, should contact 'gradnet@apexsoft.co.kr' to delete the request if needed )
- Step 3. Recommendation creating : The referee is writing the letter of recommendation. (applicants are unable to cancel the request, should contact 'gradnet@apexsoft.co.kr' to delete the request if needed )
- Step 4. Recommendation submitted : The referee has completed the submission of the letter of recommendation. (Unable to request for cancellation nor deletion)

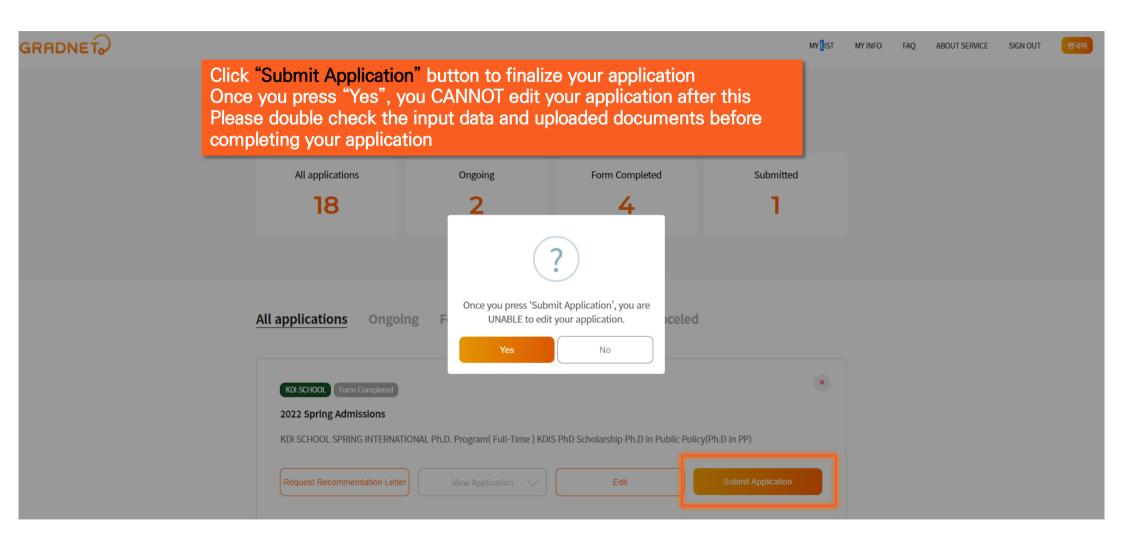

# Once you fill out the survey, your application is completed

| [Survey Item ]                       |                         |             |       | A                                                                                                    |                                   |                                                                             |                                                              |  |
|--------------------------------------|-------------------------|-------------|-------|----------------------------------------------------------------------------------------------------|-----------------------------------|-----------------------------------------------------------------------------|--------------------------------------------------------------|--|
|                                      |                         |             |       | Are you currently employed in the public sector AN<br>: (1) work as division head or higher                                  | D meet one of the following ?     | 5. Have you ever applied to KDI School prev                                 | /iously?                                                     |  |
| - Main Contact Information           |                         |             |       | : (2) have minimum 6 years of working experince in                                                                           | the public sector                 | Yes                                                                         | No                                                           |  |
| HOME     OFFICE                      |                         |             |       | Ves                                                                                                    | No                                | 6. Please fill in the universities(colleges)/reg                            | gion(country) you have applied to other than our school.     |  |
| - Recommended by KDI School Stud     | dent of Alumni? (option | hall        |       |                                                                                                    |                                   |                                                                             |                                                              |  |
| Alumni Type                          | Name                    | Alumni Year | ×     | 1. Where/How did you get to know KDI School?                                                                                 |                                   |                                                                             |                                                              |  |
| ×                                    |                         |             |       | 🔵 1) Homepage                                                                                                    | 2) Recommended                    |                                                                             | 0 / 150                                                      |  |
|                                      |                         |             |       | 3) Internet searching                                                                                                    | 4) Advertising(On/Offline Banner) |                                                                             |                                                              |  |
|                                      |                         |             |       | 5) SNS(Facebook, Instagram)                                                                                                  | 6) Naver blog                     | 7. Did you participate in our school's admis                                | sion briefing session?                                       |  |
| Major                                | Ren                     |             |       |                                                                                                    |                                   |                                                                             |                                                              |  |
|                                      | ~                       |             |       | 9) KDI School Open House                                                                                                    | 10) Other                         |                                                                             |                                                              |  |
|                                      |                         |             |       |                                                                                                    |                                   | 8. Do you want to receive information about our school periodically?        |                                                              |  |
|                                      |                         |             | +     | <ol> <li>Do you think the information given is sufficient e<br/>(regarding our school, admission information, etc</li> </ol> |                                   | Ves                                                                         | No                                                           |  |
|                                      |                         |             |       | 1) Sufficient                                                                                                    | 2) General                        | 9. Which field did you study in your univer                                 | sity?                                                        |  |
|                                      |                         |             |       | 3) Insufficient                                                                                                    |                                   | 1) Humanities & Social Science                                              | 2) Business & Economy                                        |  |
| · Which field are you interested in? |                         |             |       | 5) Insurreicht                                                                                                    |                                   | 3) Science & Engineering                                                    | 4) Others                                                    |  |
|                                      |                         |             |       | 3. Was the online application system easy to use?                                                                            |                                   |                                                                             |                                                              |  |
| \<br>\                               | ~                       |             |       | 1) Yes                                                                                                    | 2) Not really                     | 10. Please select ALL of the following KDI S                                | chool's online channel which you have VISITED at least once. |  |
|                                      |                         |             |       | 3) No                                                                                                    |                                   | 🗆 1) YouTube                                                                | □2) Instagram                                                |  |
|                                      |                         |             |       | 0 4)                                                                                                    |                                   | □3) Facebook                                                                | □4) Naver blog                                               |  |
| · Which topic would you like to stud | ly?                     |             |       |                                                                                                    |                                   | 5) News Center                                                              |                                                              |  |
|                                      |                         |             |       | 4. Why did you apply to KDI School?                                                                                          |                                   |                                                                             |                                                              |  |
|                                      |                         |             |       | 1) Expansion of knowledge                                                                                                    |                                   | <ol> <li>Please select ALL of the following KDI So<br/>FOLLOWED.</li> </ol> | hool's online channel which you have SUBSCRIBED or           |  |
|                                      |                         |             |       | 2) Application to work                                                                                                    |                                   | 🗆 1) YouTube                                                                | □2) Instagram                                                |  |
|                                      |                         |             |       | 3) Assistive tool in employment(promotion)                                                                                   |                                   | □3) Facebook                                                                | □4) Naver blog                                               |  |
|                                      |                         |             |       | 4) Social recognition and honor                                                                                              |                                   |                                                                             |                                                              |  |
|                                      |                         |             |       | 5) Creation of new connections and opportunities                                                                             |                                   |                                                                             | Submit                                                       |  |
|                                      |                         |             | 0/150 | 6) Other                                                                                                    |                                   |                                                                             |                                                              |  |

| All applications                         | Ongoing         | Form Completed                                                                                                    | Submitted             | Canceled              |            |              |            |
|------------------------------------------|-----------------|----------------------------------------------------------------------------------------------------|-----------------------|-----------------------|------------|--------------|------------|
|                                          |                 | You are also able t                                                                                                    | o check your a        | application st        | atus by cl | icking the t | tabs above |
| KDI Completed                            |                 |                                                                                                    |                       |                       |            |              |            |
| 2021 Fall Admiss                         | ions            |                                                                                                    |                       |                       |            |              |            |
| KDI SCHOOL FALL                          | INTERNATIONAL M | aster's Program( Full-Time ) Int                                                                                                    | ernational General Ma | ster of Public Policy | (MPP)      |              |            |
|                                          |                 |                                                                                                    | 1                     |                       |            |              |            |
| I Doquaet Docompo                        | ndation Latter  | View Application                                                                                                    | Submit Appli          |                       |            |              |            |
| Request Recomme                          | ndation Letter  | View Application $\checkmark$                                                                                                    | Submit Appli          |                       |            |              |            |
| Request Recomme                          | ndation Letter  | View Application 🗸                                                                                                    | Submit Appli          |                       |            |              |            |
|                                          |                 |                                                                                                    | ]                     | cation                |            |              |            |
|                                          |                 | view Application  with the second second sec | ]                     | cation                |            |              |            |
| <ul> <li>✓ Now</li> <li>✓ Rem</li> </ul> | , you have c    |                                                                                                    | lication!             |                       | equest"    |              |            |